#### MCDB710

# Guida di avvio rapido

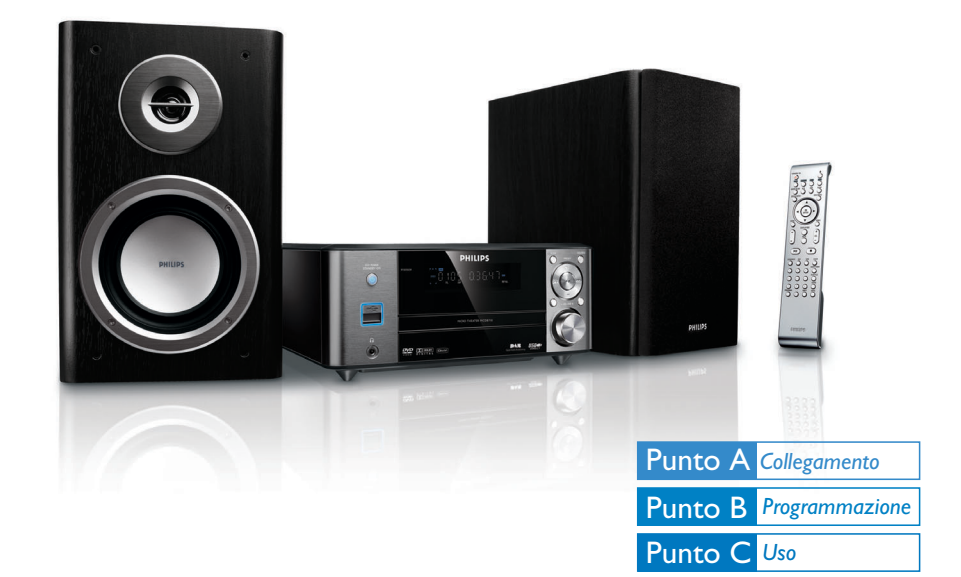

# *Contenuto della confezione*

Articoli all'interno della confezione al momento dell'apertura.

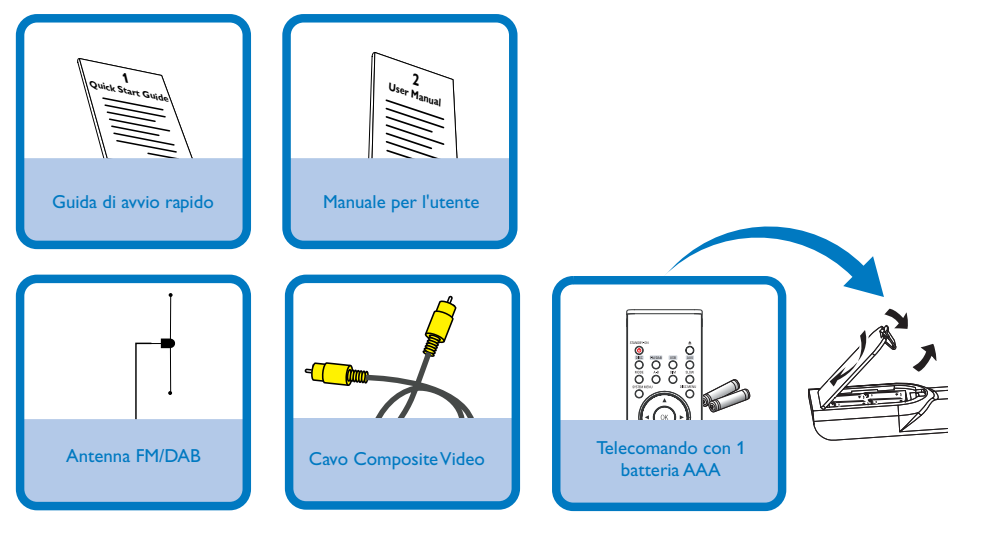

# **PHILIPS**

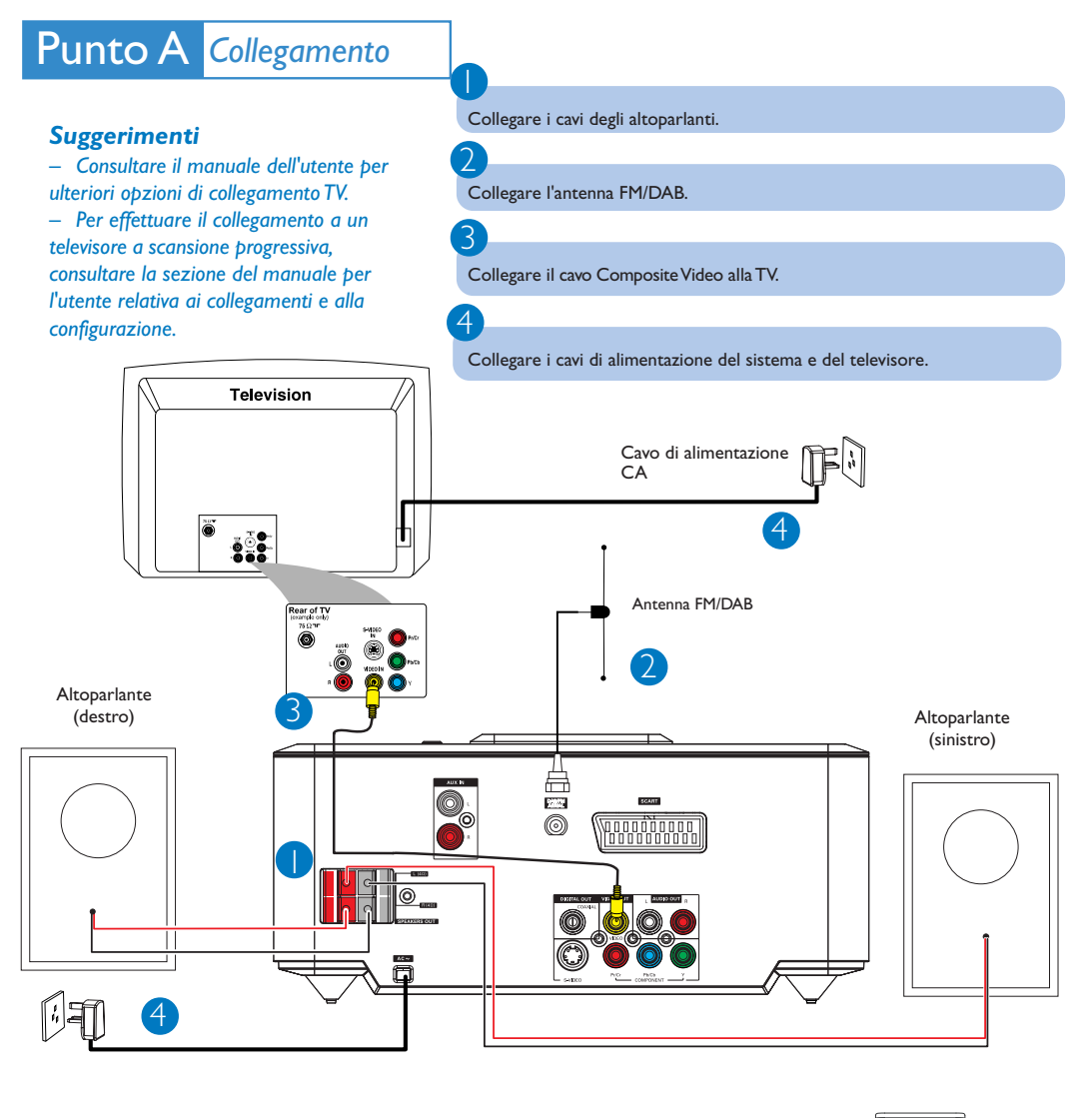

Punto B *Programmazione*

1

2

# *Impostazione del televisore*

Premere **SOURCE** (**DISC** sul telecomando) per selezionare la sorgente disco.

Accendere la TV ed impostare il canale Video In corretto.

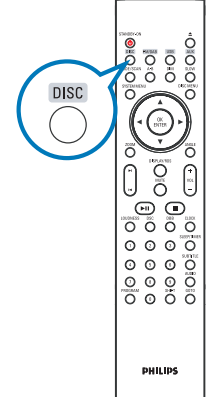

# Punto B *Programmazione*

# *Impostazione dell'orologio*

Nella modalità standby, tenere premuto **CLOCK** sul telecomando.

Quando le cifre relative all'ora lampeggiano, premere **VOLUME-/+** sul sistema o sul telecomando per impostare l'ora.

3 Premere nuovamente **CLOCK** e le cifre relative ai minuti lampeggiano. Premere **VOLUME-/+** sul sistema o sul telecomando per impostare i minuti.

Premere ancora una volta **CLOCK** per confermare l'impostazione dell'orario.

# *Impostazioni delle opzioni del menu DVD*

#### *IMPORTANTE!*

1

2

 $\overline{4}$ 

*Se la funzione di scansione progressiva è attiva, ma non è supportata dal televisore o i cavi non sono collegati correttamente, Consultare il manuale dell'utente per verificare la configurazione della scansione progressiva oppure disattivarla attenendosi a quanto riportato di seguito:*

*1) Disattivare la modalità scansione progressiva del televisore oppure attivare la modalità interlacciata.*

*2) Premere SYSTEM MENU sul telecomando per uscire dal menu di sistema e poi DISC e "1" per uscire dalla scansione progressiva.*

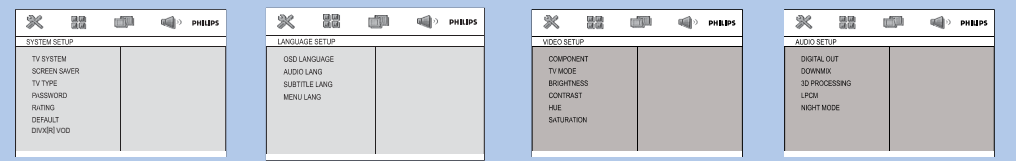

#### *Suggerimento*

*Per ulteriori informazioni, consultare i capitoli "Per cominciare" e "Opzione del menu di sistema" nel manuale dell'utente.*

# *Riproduzione di un disco*

1 2 Premere  $\triangle$  per aprire il vassoio del disco e caricare un disco, quindi premere lo stesso tasto per chiudere il vassoio. → Assicurarsi che l'etichetta del disco sia rivolta verso l'alto. Se la riproduzione non si avvia automaticamente, premere ▶ II.

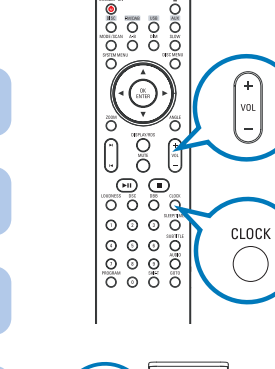

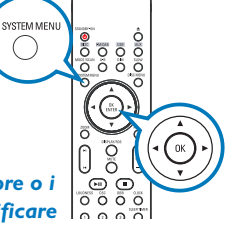

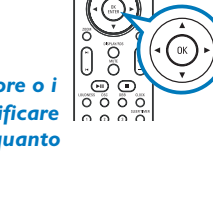

# Punto C *Uso*

 $\overline{\mathsf{I}}$ 

2

2

1

2

3

### *Programmazione e sintonizzazione delle stazioni radio*

Premere **SOURCE** (**FM/DAB** sul telecomando) per selezionare il sintonizzatore.

Tenere premuto **SCAN** (**MODE/SCAN** sul telecomando) per più di due secondi per programmare tutte le stazioni disponibili in ordine sul telecomando" after PROG.

3 Premere PRESET+/- (**←**/ ▶ sul telecomando) fino a visualizzare la stazione preimpostata desiderata.

# *Riproduzione di una periferica di archiviazione di massa USB*

Con il sistema Hi-Fi, si può utilizzare: memoria flash USB (USB 2.0 o USB1.1), lettori flash USB (USB 2.0 o USB1.1), schede di memoria (è necessario un lettore di schede supplementare per operare con questo sistema Hi-Fi)

1 WesternInserire il cavo USB del dispositivo USB nella porta sul dispositivo.

Premere il tasto **SOURCE** una o più volte per selezionare **USB** (sul telecomando, premere **USB**).

3 Riprodurre i file audio dell'USB con la stessa procedura utilizzata per gli album/tracce presenti su un CD.

# *Sintonizzazione su stazioni radio DAB*

Premere **SOURCE** sul pannello anteriore del sistema oppure premere più volte **FM/DAB** sul telecomando per selezionare la sorgente DAB e avviare una scansione veloce.

Premere **11** / **>** I sul pannello anteriore del sistema (oppure 1 / > sul telecomando) per selezionare la stazione prescelta dall'elenco.

Premere ▶ II sul pannello anteriore del sistema (oppure **OK/ENTER** sul telecomando) per confermare e sintonizzarsi sulla stazione preferita.

#### *Suggerimento*

*Nel manuale dell'utente in dotazione sono illustrate nel dettaglio le funzioni di riproduzione e ulteriori funzioni dell'unità.*

*Note sul telecomando:*

*– Per prima cosa, selezionare la sorgente che si desidera controllare premendo uno dei tasti di selezione della sorgente sul telecomando (ad esempio DISC o TUNER).*

*– Quindi selezionare la funzione desiderata ( ad esempio* **211**,  $\left| \cdot \right|$ ,  $\left| \cdot \right|$ ).